# Mirror Mount Dash Cam

- 1. Anti-glare lens 2. Micro USB charging port 3. microSD card slot 4. LCD screen 5. LED infrared lights (night vision) 6. 350° Rotating lens 7. Microphone 8. Reset button 9. Speaker
- 10. Rubber straps
- 11. Cigarette lighter charger

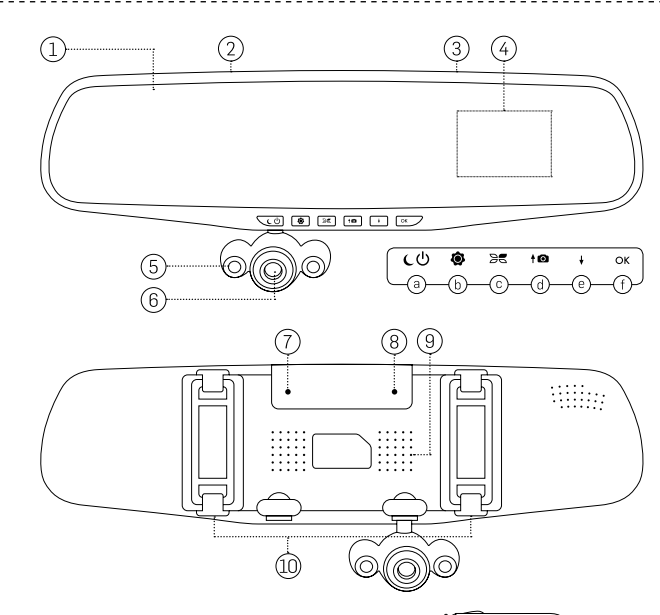

# **BUTTONS**

a. Power On/Off button/Night vision b. Menu c. Modes (Video/Photo/Audio/Recording/ Playback) d. Scroll up e. Scroll down f. Select (OK)

- When plugged in The device will turn off with your car.
- When not plugged in Press and hold the Power On/Off button  $C\mathcal{O}$  for 3 seconds to turn off the device.

# MIRROR

Please read through the following instructions before setting up and using your new dash cam.

- When plugged in The device will power up with your car and start recording when you have it plugged into your cigarette lighter.
- When not plugged in You will need to press the Power On/Off button  $\mathsf{C}\mathsf{O}$  and then press the select button (OK) to start recording.

You can record with footage lengths of 1, 3, 5, or 10-minute clips. Once your memory card fills up, the dash cam will begin recording over the old footage.

# Power Off

# How to Use Basics

- Select recording length: To change the length of recording loops, press the menu button  $\bullet$  and scroll down to "Video Time" then Select (OK).
- File locking: To lock a file for long-term storage, choose the file you wish to lock and lock the file.

#### Power On

#### Record with Time Loops

- Video: To review your recorded video, press the MODE button  $\mathcal{B}\blacksquare$  until you see an arrow in the top right corner of the screen. Use the scroll up and down buttons to select the video (.AVI) you want to view, then press OK to view the video.
- Photos: To review pictures you've taken, press the MODE button Se until you see an "A" in the top right corner of the screen. Use the scroll up and down buttons to select the photo (.JPG) you want to view, then press OK to view the photo.
- Audio: To review your recorded audio, press the MODE button **SC** until you see a microphone in the top right corner of the screen. Use the scroll up and down buttons to select the audio (.WAV) extension you want to view, then press OK to listen to the audio.

## View Media on Screen

Press the MODE button  $\mathbf{B}\mathbf{E}$  to review video, photos, or audio. Keep pressing the MODE button  $\mathbf{B}\blacksquare$  until you find the type of recording you're looking for.

- Video Mode: Video will start recording when you turn your car on. Otherwise, you can start recording by pressing the On/Off button  $\mathcal{CD}$  and then pressing Select (OK).
- Video Mode (Pictures): You can take pictures while you're recording video by pressing the scroll up button  $\uparrow$   $\bullet$ .
- Night Vision Mode: Turn on night vision by pressing the On/Off button  $\mathsf{C}\mathsf{U}$  while the device is turned on already.
- Photo Mode: Press the Mode button  $\mathcal{B}\blacksquare$  to switch between capturing video and pictures. An "A" will appear in the top right corner indicating you are in photo mode. Press the Select (OK) button to take pictures.
- Audio Recording Mode: Press the Mode button  $\mathcal{B}\blacksquare$  to switch between capturing video and recording audio. A microphone will appear on the screen indicating you are in audio recording mode. Press the Select (OK) button to record and pause audio.
- 1. Device can only be used for the intended purpose according to the instructions.
- 2. Do not expose the camera to chemicals, smoke, or steam. Do submerge under water.

#### Record with Time Loops

- 1. Insert your microSD card by pressing the card down into the slot.
- 2. Remove the microSD card by pressing the card down once again and it will pop up for you to remove.

*Important: The device will not record unless you have a microSD card inserted into the device for storage. It supports up to 32GB microSD cards.*

> 3. You can browse the files on your laptop using Windows Explorer on a PC or the Finder App on a Mac.

## Factory Default Settings

- Video Resolution: 1280x720p
- Sleep Mode: OFF
- Auto Night Vision: ON
- Time Stamp: ON

#### IMPORTANT SAFETY INFORMATION

The Mirror Mount Dash Cam has been designed with the highest concern for safety. However, any improper use has the potential for property damage or personal injury. To help ensure accident-free use, follow these guidelines:

- 1. Regularly inspect your dash cam for any damage.
- 2. Ensure mirror and dash cam are secured before driving.
- 3. Always be fully aware of your surroundings while driving.

You can take pictures while recording. Just press the scroll up  $\uparrow$  **O** button while recording video and you can save pictures.

You can choose between several different recording times. Choose from 1, 3, 5, or 10 minute recording intervals. Recorded files will be saved separately until your memory card is full. When your memory card is full, the device will begin recording over the oldest segments, replacing their space on the memory card. You can lock files you wish to keep. Please refer to section on file locking below.

#### Important Information Before Use:

Press the Scroll Up/Down buttons ( $\uparrow \bigcirc \downarrow$ ) to change the time and date. Press Select (OK) to move from one time or date.

# How to Install

# Mount

- 1. Mounting the mirror by unclipping the straps on the back of the mirror. Band the straps around your current mirror for a secure fit.
- 2. Adjust the mirror up or down to get the best view.
- 3. Adjust the camera in the direction you want to start recording.

#### Charge

- 1. Press the MODE button  $\mathbf{R}$  until you see a red video camera in the upper right corner of the LCD display.
- 2. Press the MENU button  $\bullet$  to select the following options.
- 3. Press the MENU button  $\bullet$  to exit.
- *Resolution: Choose from 1280 x 720p or 640 x 480 (VGA).*
- Connect and charge using the cigarette lighter charger to charge your dash cam. The plug is located on the top of the mirror.
- Tip: The length of the cord is designed so you can run the wire to your cigarette lighter without it interrupting your vision while you drive.

# Video/Picture/Audio Storage

The Mirror Mount Dash Cam comes with a microSD card slot for storing all your video recordings, pictures, and audio. The microSD card slot is located on the top of the mirror.

## View Media on Laptop

To view your recorded video, photos, or audio on a laptop computer, you'll have to remove the microSD card from the mirror mount.

- 1. Press down on the microSD card inserted in the top of the mirror. The microSD will pop up, allowing you to remove it.
- 2. Insert the microSD card into a card reader on the side of your laptop.

*Tip: If your laptop doesn't have an SD card reader built-in, USB SD card adapters are easily available at your local electronics store.*

## Understanding and Changing Dash Cam Settings

#### General Settings

- 1. Press the MENU button  $\bigcirc$  twice to enter the general settings.
- 2. Use the scroll buttons to move between general settings, then select "OK" to choose one.
- 3. Press the MENU button  $\bullet$  to exit.

## Format Memory Card

You can choose to remove all the files from your memory card at once. By pressing Confirm, you will erase all the files on your microSD card.

*Important: Formatting the microSD card will erase everything, even if you've locked a file for safe keeping.* 

#### Language

Choose between English, Traditional Chinese, Simplified Chinese, Japanese, French, German, Italian, Portuguese, Spanish, and more.

## Motion Detection

You can choose between On/Off. If you select "ON", the device will begin recording when movement is detected. When no movement is detected, the device will enter standby mode and stop recording. Motion detection only works when the device is powered on.

#### Voice Recording

You can turn voice recording On/Off.

#### Delete

Permanently remove files from your microSD card's memory.

#### File Locking

Keep files from being deleted after your memory card is filled up. Choose to lock or unlock a particular file.

## Thumbnails

You can scroll through all your files with previews.

## Volume

You can raise or lower the volume for reviewing video or audio.

Product Dimensions 1.300x80x50mm

Product Weight 280g

LCD Screen 2.5" Wide

Memory Support Up to 32GB microSD card

## One Touch Pictures

#### Video Loop Settings

## Auto Off

You can set the device to automatically turn off when it's not recording.

# Time Stamp

You can choose to put a time stamp on screen or not.

#### Set Time and Date

## Video Settings

## Sleep Mode

Sleep mode allows you to save power when parked or record video while the LCD screen is turned off.

- You can choose for the camera to turn off after 1, 3, or 5 minutes when not in use.
- If you're recording, you can turn the LCD screen off to reduce distraction. Your device will continue to record.

## Audio/Video Review Settings

- 1. Press the MODE button  $\geq 0$  until you see a triangle pointing to the right in the top right corner of the screen.
- 2. Press the MENU button  $\bigcirc$  to scroll between these settings.
- 3. Press the MENU button  $\bullet$  to exit.

#### Photo Settings

- 1. Press the MODE button Se until you see an "A" in the top right corner of the screen.
- 2. Press MENU  $\bullet$  to enter the photo settings menu.
- 3. Press the MENU button  $\bullet$  to exit.

*Resolutions: Choose between different photo resolutions: 1600x1200, 1280x960, or 640x480.*

Technical Specifications

The device complies with the European Directives 2014/30/EU.

## -1-

#### -2-

-6-

-3-

 $\overline{\mathbb{X}}$  At the end of its service life, this product may not be disposed of in the normal household waste, but rather must be disposed of at a collection point for recycling electrical and electronic devices. The materials are recyclable according to their labelling. You make an important contribution to protecting our environment by reusing, recycling, or utilizing old devices in other ways. Please ask the municipal administration where the appropriate disposal facility is located. Subject to change.